# **РЕЛЕ ВРЕМЕНИ ДВУХКАНАЛЬНОЕ РВУ-2/16**

Реле времени двухканальное РВУ-2/16 (в дальнейшем прибор), используется в системах автоматизации для включения и отключения нагрузки, реверса двигателя и т.д. через заданное время. Имеет 2 устанавливаемых времени паузы и два устанавливаемых времени работы реле прибора. Также можно регулировать количество повторов, длительность подаваемого импульса на управляющие контакты, состояние контактов реле, старт программы с первого или второго реле, аварийная остановка работы программы. Прибор может работать в секундах, минутах и часах.

## **Технические характеристики**

Рабочее напряжение - **220В +/- 20%** Температура окружающей среды - **0 – 40<sup>о</sup>С** Настройка времени работы реле1 - **от 0.1 сек. – до 99.9 час.** Настройка времени паузы реле1 - **от 0.1 сек. – до 99.9 час.** Настройка времени работы реле2 - **от 0.1 сек. – до 99.9 час.**  Настройка времени паузы реле2 - **от 0.1 сек. – до 99.9 час.** Старт программы с - **реле1 или реле2** Максимальный ток активной нагрузки - **2×16А** Потребляемая мощность - **2Вт** Количество повторов программы - **1-255 или ∞** Длительность подаваемого импульса для управления - **0,1сек.-25,5сек.**

*Все параметры сохраняются в энергонезависимой памяти*.

# **Настройка времени работы первого реле (1PA)**

Для входа в настройку, кнопкой в требуется выбрать индикацию **1PA**, затем нажать кнопку  $\mathbb D$  или  $\mathbb C$ , прибор войдет в настройку.

Далее на экране загорится время работы, первое деление мигает, затем кнопками  $\overline{\Phi}$  и  $\overline{\Phi}$  установить требуемое значение (от 0 до 9). При каждом нажатии кнопки  $\overline{\mathbf{B}}$ будет мигать следующее деление. Третье деление, после запятой, отображает десятые доли времени. Для того чтобы установить временной диапазон работы прибора (сек., мин., или час.), после установки времени работы, нужно ещё раз нажать кнопку  $\mathcal{B}$ . Затем кнопками  $\mathbb{D}$  и  $\mathbb{D}$  установить нужный диапазон. Для выхода из настройки, требуется нажать кнопку в , далее через 4сек. прибор выйдет в режим ожидания **Stt**.

# **Настройка времени паузы первого реле (1ПА)**

Для входа в настройку, кнопкой в требуется выбрать индикацию **1ПA**, затем нажать кнопку  $\mathbb Q$  или  $\mathbb C$ , прибор войдет в настройку.

Далее на экране загорится время работы, первое деление мигает, затем кнопками  $\overline{\Phi}$  и  $\overline{\Phi}$  установить требуемое значение (от 0 до 9). При каждом нажатии кнопки  $\overline{\Phi}$ будет мигать следующее деление. Третье деление, после запятой, отображает десятые доли времени. Для того чтобы установить временной диапазон работы прибора (сек., мин., или час.), после установки времени работы, нужно ещё раз нажать кнопку  $\mathfrak{B}$ . Затем кнопками  $\Phi$  и  $\Phi$  установить нужный диапазон. Для выхода из настройки, требуется нажать кнопку в , далее через 4сек. прибор выйдет в режим ожидания **Stt**.

## **Настройка времени работы второго реле (2PA)**

Для входа в настройку, кнопкой в требуется выбрать индикацию **2PA**, затем нажать кнопку  $\mathbb Q$  или  $\mathbb O$ , прибор войдет в настройку.

Далее процедура установки времени такая же, как и в настройке времени работы первого реле 1РА.

## **Настройка времени паузы второго реле (2ПA)**

Для входа в настройку, кнопкой в требуется выбрать индикацию **2ПA**, затем нажать кнопку  $\mathbb Q$  или  $\mathbb C$ , прибор войдет в настройку.

Далее процедура установки времени такая же, как и в настройке времени паузы первого реле 1ПА.

# **Выбор состояния контактов реле Р1 и Р2 (СР)**

Для входа в настройку, кнопкой в требуется выбрать индикацию **СР**, затем нажать кнопку  $\mathbb D$  или  $\mathbb D$ , прибор войдет в настройку.

Далее выбрать один из вариантов состояния контактов реле прибора:

**0** – перед стартом контакты реле1 и реле2 всегда разомкнуты.

**1** – перед стартом контакты реле1 и реле2 всегда замкнуты.

**0-1** – перед стартом контакты реле1 разомкнуты а реле2 замкнуты.

Далее кнопками  $\Phi$  и  $\Phi$  установить требуемое значение. Для выхода из настройки, требуется нажать кнопку  $\mathcal{B}$ , далее через 4сек. прибор выйдет в режим ожидания **Stt**.

## **Установка количества повторов программы (ПО)**

Для входа в настройку, кнопкой в требуется выбрать индикацию **ПО**, затем нажать кнопку  $\mathbb Q$  или  $\mathbb C$ , прибор войдет в настройку.

Далее кнопками  $\Phi$  и  $\Phi$  выбрать нужное количество повторов от 1 до 255. Если выбрано значение 0, то программа будет работать бесконечно.

Для выхода из настройки, требуется нажать кнопку <sup>®</sup>, далее через 4сек. прибор выйдет в режим ожидания **Stt**.

# **Старт программы с реле Р1 и Р2 (St)**

Для входа в настройку, кнопкой в требуется выбрать индикацию **St**, затем нажать кнопку  $\mathbb \Phi$  или  $\mathbb \hat{\mathbb{O}}$ , прибор войдет в настройку.

Далее кнопками  $\mathbb{Q}_H \hat{\Phi}$  выбрать один из вариантов:

**Р1** – после запуска программы, прибор начнет работать с первого реле.

**Р2** – после запуска программы, прибор начнет работать со второго реле.

Для выхода из настройки, требуется нажать кнопку  $\mathcal{B}$ , далее через 4сек. прибор выйдет в режим ожидания **Stt**.

# **Реакция прибора на подачу сигнала на управляющие контакты после запуска программы (StP)**

Для входа в настройку, кнопкой в требуется выбрать индикацию **StP**, затем нажать кнопку  $\mathbb D$  или  $\hat{\mathbb D}$ , прибор войдет в настройку.

Далее кнопками  $\mathbb{Q}_H \mathbb{O}$  выбрать один из вариантов:

**On** – после запуска программы, работу программы можно остановить импульсом или снятием сигнала с управляющих контактов **см. старт/стоп РВУ-2/16**.

**OFF** – после запуска программы, работу программы можно остановить только удержанием 2сек. одной из кнопок прибора  $\mathbb{Q}_H \mathbb{O}$  или  $\mathbb{B}$ .

Для выхода из настройки, требуется нажать кнопку  $\mathcal{B}$ , далее через 4сек. прибор выйдет в режим ожидания **Stt**.

## **Установка длительности импульса подаваемого на управляющие контакты (dS)**

Для входа в настройку, кнопкой в требуется выбрать индикацию **dS**, затем нажать кнопку  $\mathbb D$  или  $\mathbb D$ , прибор войдет в настройку.

Далее кнопками  $\mathbb{D}$  и  $\mathbb{D}$  установить нужную длительность импульса.

После запуска программы, в течении установленного времени программу невозможно остановить с управляющих контактов.

Для выхода из настройки, требуется нажать кнопку  $\mathcal{B}$ , далее через 4сек. прибор выйдет в режим ожидания **Stt**.

# **Старт/стоп РВУ-2/16**

### **Старт/стоп РВУ-2/16 можно осуществлять в трёх вариантах:**

#### **1. С лицевой панели.**

Старт/стоп можно осуществлять коротким нажатием кнопки  $\mathbb Q$ . Если нужно экстренно остановить работу программы после старта, нужно нажать и удержать 2 сек. любую кнопку.

#### **2. С управляющих контактов 1 и 2.**

Старт/стоп можно осуществлять с помощью кнопки, замыкающей контакты 1 и 2. *Есть 2 варианта запуска РВУ-2/16 кнопкой:*

- Коротким замыканием контактов 1 и 2 кнопкой (менее времени установленного в настройке «установка длительности импульса подаваемого на управляющие контакты **dS**»). После этого программа запущена. Для экстренной остановки, требуется короткое замыкание контактов 1 и 2 кнопкой.
- Замыканием контактов 1 и 2 кнопкой (дольше времени установленного в настройке «установка длительности импульса подаваемого на управляющие контакты **dS**»), не размыкая до окончания работы программы. Переход в режим ожидания осуществляется размыканием контактов 1 и 2 кнопкой, после окончания работы программы. Для экстренной остановки требуется разомкнуть контакты 1 и 2 кнопкой.

#### **3. С управляющих контактов 3,4,5.**

Старт/стоп можно осуществлять с помощью подачи напряжения на контакты 3,4,5. На контакты 3 и 5 для запуска и остановки программы подаётся напряжение от 12V до 24V, где контакт 5 "+", а контакт 3 "**–**". На контакты 4 и 5 для запуска и остановки программы подаётся напряжение  $\sim 220$ V.

 **Примечание:** Старт/стоп можно осуществлять импульсной подачей напряжения менее времени установленного в настройке «установка длительности импульса подаваемого на управляющие контакты **dS**», или не прерывной подачей напряжения, не снимая напряжение до окончания работы программы. В последнем случае при снятии напряжения с управляющих контактов, работа программы останавливается.

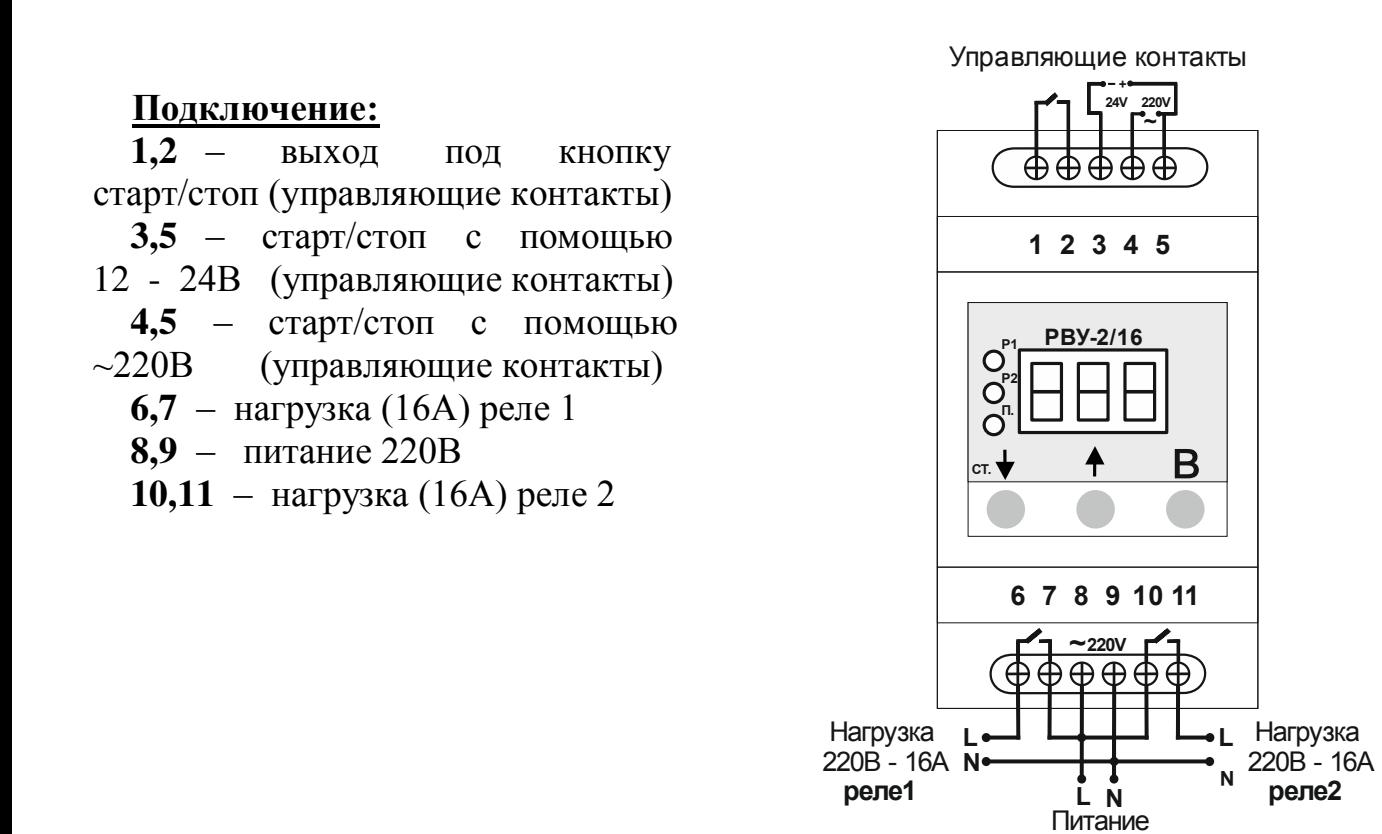

#### **ГАРАНТИЙНЫЕ ОБЯЗАТЕЛЬСТВА**

220В

Гарантийный срок эксплуатации изделия составляет 36 месяцев со дня продажи. В течение гарантийного срока эксплуатации изготовитель бесплатно производит ремонт изделия при соблюдении потребителем требований технических условий, правил хранения, подключения и эксплуатации. **Гарантийное обслуживание осуществляется при предоставлении правильно заполненной гарантийной отметки и товарного чека.** Гарантийный или послегарантийный ремонт осуществляется в течение 14 дней. На послегарантийный ремонт гарантия составляет 6 месяцев.

**Обмен или возврат изделия возможен в течение 14-ти дней с момента его приобретения, и производится только в том случае, если изделие не находилось в эксплуатации, а так же сохранен товарный вид изделия и заводской упаковки.**

Изготовитель не несет гарантийные обязательства в следующих случаях: после окончания гарантийного срока; при наличии механических повреждений (трещин, деформаций, царапин, сколов), наличие следов падения, воздействия влаги или попадание посторонних предметов внутрь изделия, в том числе насекомых; так же если повреждение вызвано электрическим током либо напряжением, значения которых были выше максимально допустимых, указанных в руководстве по эксплуатации; удар молнии, пожар, затопление, отсутствие вентиляции и других причин, находящихся вне контроля изготовителя; вскрытие и самостоятельный ремонт.

Гарантия производителя не распространяется на возмещения прямых или непрямых убытков, а также расходов, связанных с транспортировкой изделия до места приобретения или до производителя.

**Дата продажи: <<\_\_\_\_\_>>\_\_\_\_\_\_\_\_\_\_\_\_\_\_\_\_20\_\_\_\_г.**

**Штамп ОТК: \_\_\_\_\_\_\_\_\_\_\_\_\_\_\_\_** 

(подпись)

https://rubezh.systems